# **Creating a SQL Chart**

```
Creating a SQL Chart
```
- [Dataset:](#page-0-1)
	- [query:](#page-1-0) [query subsitutions](#page-1-1)
	- [value\\_column:](#page-1-2)
	- [aggregation\\_function:](#page-1-3)
	- [lineType:](#page-1-4)
	- [name:](#page-2-0)
	- [model \(formerly 'type'\):](#page-2-1)
- <sup>o</sup> [Back to the chart](#page-2-2)
	- **[model\\_view \(also formerly 'type'\)](#page-2-3)**

# <span id="page-0-0"></span>Creating a SQL Chart

opCharts has the ability to create custom charts from data contained in external SQL databases. SQL charts are not currently supported in the chart creator. To make an SQL chart you will need to edit /usr/local/omk/conf/charts/charts.json. The default configuration comes with several examples for SQL data sets. The layout of an SQL chart is this:

```
{
          "parameters" : {
             "time_period" : "time_difference",
             "end_date" : "7-Mar-2014 14:03:01",
             "start_date" : "7-Mar-2014 13:48:01"
          },
          "datasets" : [
             {
                "parameters" : {
                   "aggregation_function" : 1,
                   "lineType" : "column",
                    "query" : "select * from nodes",
                    "value_column" : "sum",
                    "axis" : "0",
                   "groupby" : [
                       "group_column"
 ]
                },
                "data_source" : "local_mysql",
                "options" : {
                    "datasetTitle" : "Groups"
                },
                "name" : "sqlquery_dataset",
                "model" : "sql_query"
             }
          ],
          "options" : {
             "titleText" : ""
          },
          "name" : "SQL Test",
          "model_view" : "non-time-chart"
       },
```
# <span id="page-0-1"></span>**Dataset:**

Looking at an individual dataset will help us understand:

```
 {
                "parameters" : {
                   "query" : "select * from nodes",
                   "groupby" : [
                      "group_column"
 ],
                   "aggregation_function" : 1,
                   "value_column" : "unused",
                   "lineType" : "column",
                   "axis" : "0",
                },
                "data_source" : "local_mysql",
                "options" : {
                   "datasetTitle" : "Groups"
                },
                "name" : "sqlquery_dataset",
                "model" : "sql_query"
}
```
#### Breaking this down:

From the data\_source "local\_mysql", run the "sql\_query" that is "select \* from nodes", group the result by "group\_column" and COUNT the number or rows in each group. Display the results in a column graph on the 0 axis.

### <span id="page-1-0"></span>**query:**

The SQL to run. This SQL can contain almost anything you would like.

#### **NOTES**:

- do not use single quotes, please use escaped double quotes, eg: \"value\" instead of 'value'
- do not use SELECT \*, specify the columns you need, \* will not work.

# <span id="page-1-1"></span>query subsitutions

Currently supported subsitutions are:

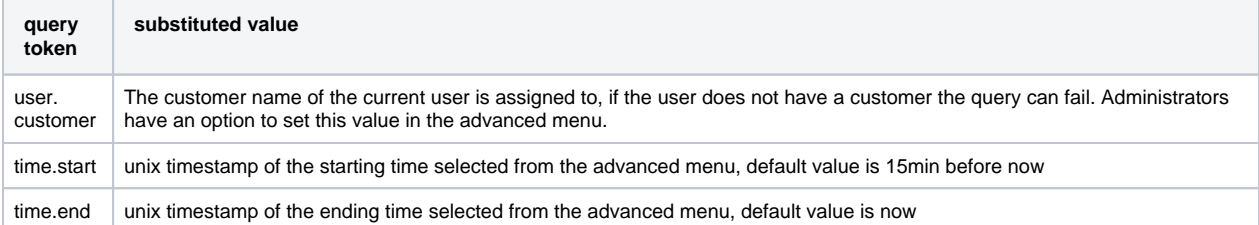

For the timestamps the time column being queried may need to be converted into a unix timestamp to make a comparison valid. MySQL's timestamp function is UNIX\_TIMESTAMP( timecolumn )

Example: SELECT \* FROM interface WHERE UNIX\_TIMESTAMP(lastUpdate) >= time.start AND UNIX\_TIMESTAMP(lastUpdate) < time.end AND customerName = user.customer

#### groupby:

If the data returned from the SQL statement needs to be grouped (for summing or counting, works much like SQL GROUP BY) use this field to specify the group, as an array, order matters. This works in tandem with the aggregation function to produce results. Just like in an SQL GROUP BY each column requires a function to aggregate it's result.

#### <span id="page-1-2"></span>**value\_column:**

The column in the dataset to run the aggregation function on. If you are not sure what the column name will be, use SELECT column AS some\_unique\_name. "some\_unique\_name" can then be used as the value column

# <span id="page-1-3"></span>**aggregation\_function:**

PASSTHROUGH => 0, COUNT => 1, SUM => 2, MAX => 3, MIN => 4, AVG => 5

<span id="page-1-4"></span>This function should be run on each entry in the "group" to produce one row. The value\_column will be read and have this function run on it, **unless**  PASSTHROUGH or COUNT are used. For PASSTHROUGH no grouping or aggregation are done. For COUNT the number of rows in each group is tallied. both PASSTHROUGH or COUNT ignore the value\_column setting.

# **lineType:**

column is most likely, other options are available, open the chart creator (go to charts and click new chart), there is a drop down with the options.

# <span id="page-2-0"></span>**name:**

this is of little consequence, functionally not used at all right now but a way for you to name the dataset for later recognition.

# <span id="page-2-1"></span>**model (formerly 'type'):**

must be sql\_query for the above parameters to work.

# <span id="page-2-2"></span>**Back to the chart**

The name is the unique name that identifies this chart when using it elsewhere (like creating a dashboard). What is model\_view for?

# <span id="page-2-3"></span>**model\_view (also formerly 'type')**

 "model\_view" : "non-time-chart" "model\_view" : "graph"

2 options exist for this. "non-time-chart" means the data will not be an "over time" graph, but a snapshot of the data at a specific time. This is the most likely candidate for an SQL chart. "graph" is a data over time view, the time base is in unix epoc, the SQL query must return the time column in this format and "time\_column" must be specified in the dataset telling it what the column is that holds the time value.